## Assam University Smart Card Form for Students/Scholars

Session: 20………...… to 20…….…..…

**PHOTO** (dongt staple or sign)

 Temporary Library ID: (Generated during online Registration at Library Portal)

## **Koha ID (issued by Library):**

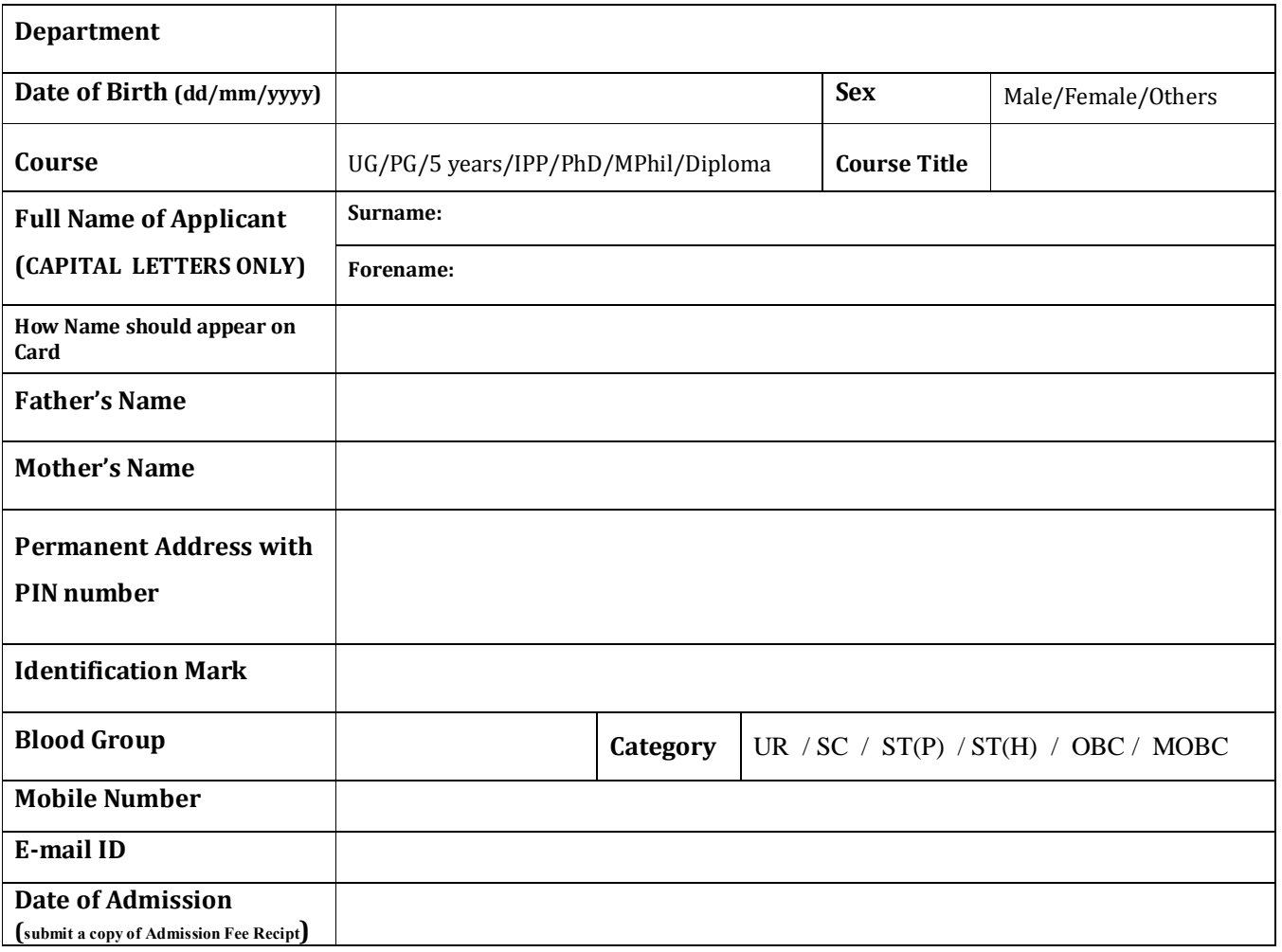

## [**All fields are mandatory**]

*I understand the policy of Rabindra Library, Assam University and undertake to abide by it. I understand that any violation will result in loss of my library privileges and/or other action as deemed appropriate by the Institute.* 

(Signature of the Applicant) [Use Black pen to sign]

## **Instructions**

- 1. All the fields in the Application Form is mandatory
- 2. Be care full when filling up the form. The data will be exactly printed in Library Smart Card.
- 3. For Temporary Library ID, the users have to register themselves though LIBRARY PORTAL [www.libraryopac.aus.ac.in]
- 4. Select the Home Library as  $\tilde{o}$ Rabindra Library $\tilde{o}$
- 5. In the Address field, provide Permanent Address and PIN number is mandatory.
- 6. The data in Online Form & hard Copy of form should exactly match.
- 7. Use BLACK pen for signature.
- 8. Submit the form to the Membership section with duly forwarding of Head of the Department within 30 days of online registration.
- 9. A copy of admission fee receipt must be attached with the form.
- 10. Library membership will be issued after verification of the data and document.
- 11. Once the Library ID is activated by Central Library, user will receive an email in his/her registered email id.
- 12. Once the id is registered users have to visit the membership section for Instant Photo Update.
- 13. After activation, users should collect the Library Smart Card & OPAC Password from Library and preferably change in on first login.
- 14. The loss of Library Card will be charged Rs. 500.
- 15. Library Rules have been uploaded in AUS website.
- 16. For any query contact Librarian/Library Membership Section.